## FICHE DÉCOUPEUSE JET D'EAU : ProtoMAX

AVERTISSEMENT : Cette machine étant en permanence en contact de l'eau, beaucoup de bactéries peuvent s'y développer. Il est vivement conseillé de se laver les mains après utilisation. Des gants sont également disponibles sur demande, il ne faut pas hésiter.

En cas de problème ou de doute sur l'utilisation de la machine, demander de l'aide au personnel du FABLAB.

Principe de la machine : La découpeuse jet d'eau est une machine capable de couper une grande variété de matériaux en utilisant un abrasif de très grande dureté (le grenat) et un jet d'eau à très haute pression. Le principe de fonctionnement de la machine consiste en l'utilisation d'une buse dans

laquelle l'eau est expulsée à très haute pression (2000 bars) et mélangée à l'abrasif pour découper les matériaux.

## Préparation de la machine :

Commencer par allumer la machine grâce à l'interrupteur rouge situé sur le coté droit de la machine.

Ouvrir le couvercle, le bloquer grâce à la sécurité (flèche verte) puis remplir la zone de découpe jusqu'à la limite (= 1 ou 2mm au-dessus de la plaque à découper en général) à l'aide du pistolet à l'eau. Parfois, l'eau peut s'accumuler, pensez à vérifier derrière la machine si l'eau s'écoule bien dans le tuyau).

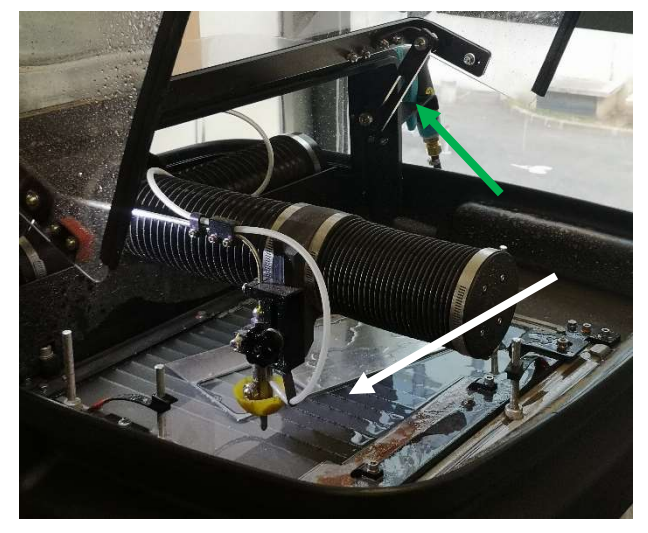

Logiciel : Pour pouvoir utiliser la machine, nous aurons besoin de 2 logiciels :

- PROTOMAX LAYOUT pour programmer la trajectoire de découpe, régler la précision
- PROTOMAX MAKE pour régler, purger la buse et suivre en temps réel l'avancée de la découpe.

Il faut commencer par configurer le parcours de découpe, pour cela ouvrir le logiciel PROTOMAX LAYOUT.  $\overline{\bullet}$  Description

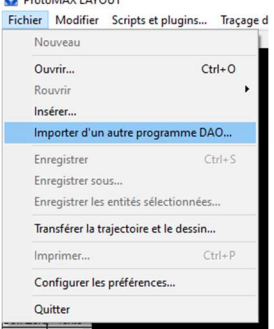

Puis cliquer sur Fichier/ Importer d'un autre programme DAO.

Et ensuite choisir le bon fichier.

PS : Les formats recommandés sont (DWG et DXF)

NE PAS OUBLIER DE COCHER LA CASE « IMPORTER LE DIMMENSIONNENT » (+ cliquer sur mettre à jour le modèle)

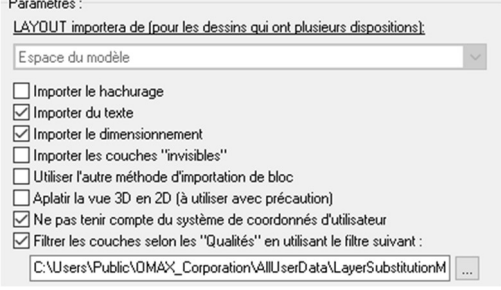

Vérifier que la pièce correspond bien aux dimensions souhaitées à l'aide du bouton « Mesurer »  $\frac{\odot}{\odot}$   $\frac{\odot}{\odot}$  1  $\frac{1}{2}$   $\frac{1}{2}$   $\frac{1}{2}$   $\frac{1}{2}$   $\frac{1}{2}$ 

Si la pièce n'est toujours pas aux bonnes dimensions, cliquer sur Fichier/Configurer les préférences Puis choisir mm dans les onglets Affichage et Charger et enregistrer, comme sur l'image ci-dessus.

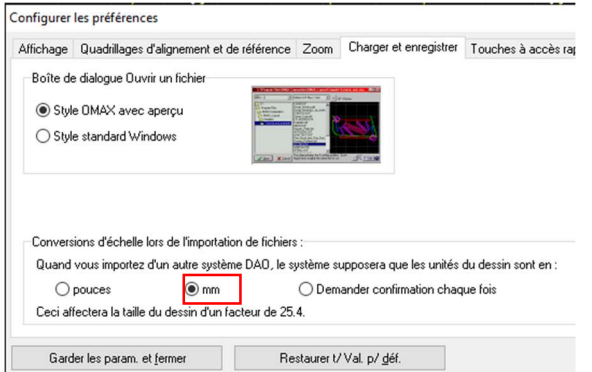

Une fois l'importation terminée, cliquer sur Nettoyer /Clean dans l'onglet à gauche puis démarrer

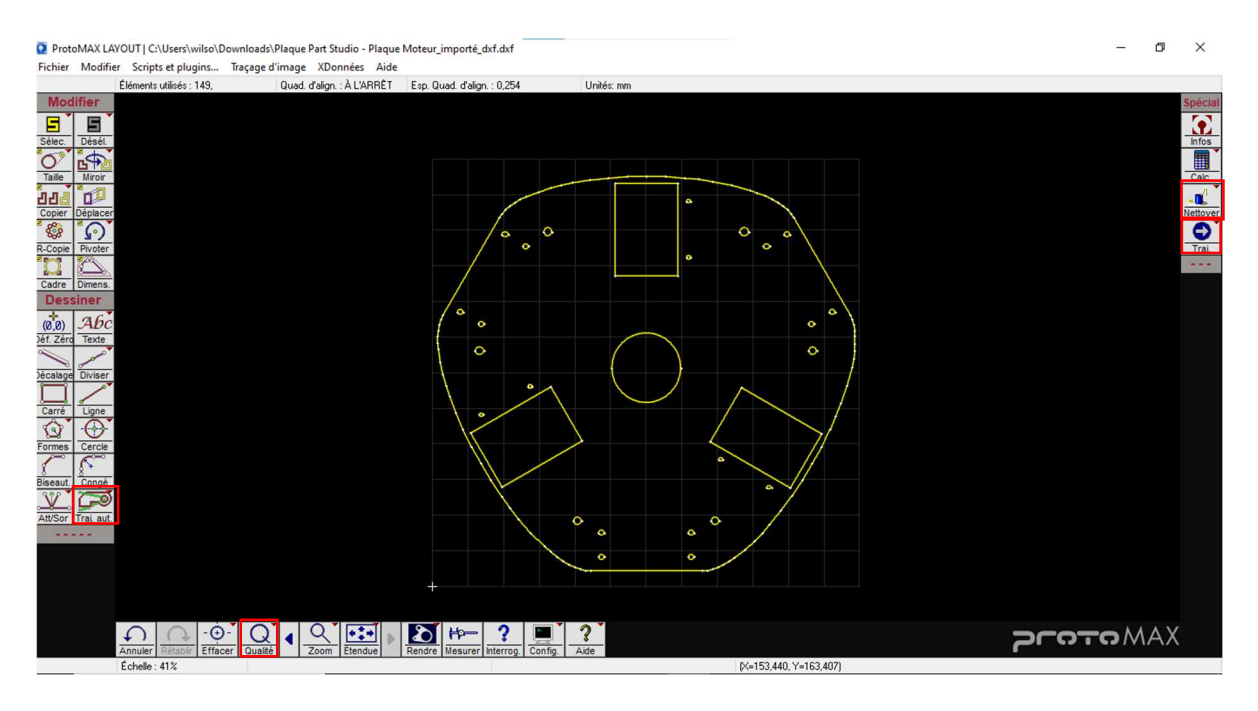

Ensuite, faites un clic droit sur le bouton qualité puis cliquer sur Tout/All. Puis choisir le chiffre 3.

En réalité, vous pouvez choisir la qualité que vous désirez (1, 2 ou 3) . Il est d'usage de choisir la qualité proportionnellement aux contraintes de votre pièce en termes de finitions et en terme de temps de découpe.

Si vous voulez repositionner le modèle ou le dupliquer les boutons à gauche de l'écran permettront de le faire très simplement.

Après cette étape, il faut maintenant configurer la trajectoire de

la buse lors de la découpe. Pour cela cliquer sur Trajectoire automatique/Autopath sur l'onglet de gauche

Les lignes roses représentent la trajectoire de découpe de qualité 3 et les lignes vertes, la trajectoire de la buse sans découpe.

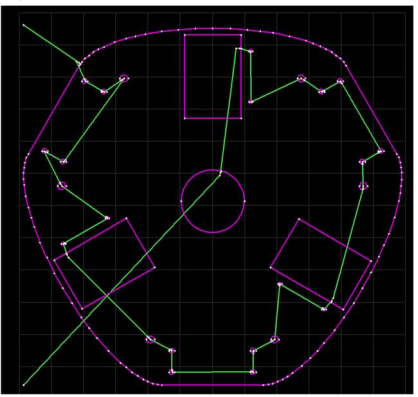

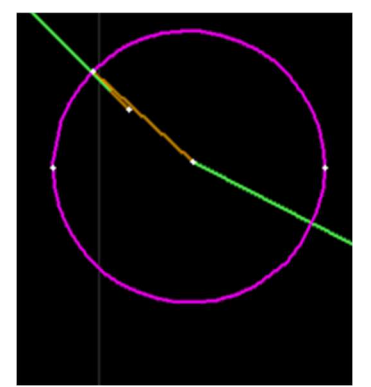

Les lignes orange correspondent aux amorces.

Il faut vérifier que les amorces se situent à l'intérieur de la zone à découper est une pièce à enlever et l'intérieur si on souhaite conserver la pièce.

Exemple : dans le cas ci-contre, ce cercle ne nous intéresse pas, donc on place l'amorce à l'intérieur, si nous voulions la récupérer, il aurait fallu placer l'amorce à l'extérieur.

Si la pièce est petite, éventuellement, il faudra générer des tabs qui sont comme des petites languettes qui permettront à votre pièce de rester accrocher à la plaque principale. En fin de découpe vous n'aurez cas utiliser une petite scie pour détacher la pièce facilement.

A la fin de cette étape, on peut cliquer sur *post/traj* en haut à gauche puis placer l'origine (en cliquant sur l'endroit voulu) et enregistrer.

Nb : en toute logique vous voudrez placer l'origine en bas à gauche de votre pièce et positionner la tête de découpe en fonction de l'endroit à découper. (Voir partie suivante).

Nous avons fini configurer la trajectoire de la découpe, il faut maintenant calibrer la machine.

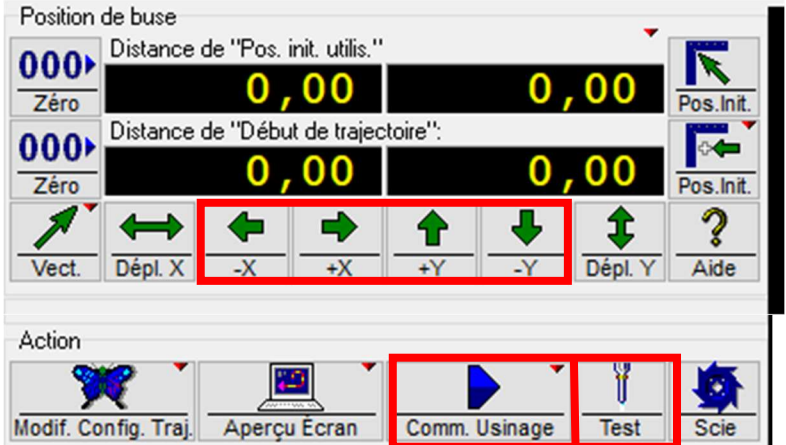

Pour cela, il faut lancer le deuxième logiciel PROTOMAX MAKE

Commencer par brancher le tuyau d'arrivé d'abrasif dans la buse puis à fermer la capot et l'aide du logiciel placer la buse entre deux pales puis cliquer sur Test afin de purger la buse des impuretés et préparer la découpe. (durée recommandée 15 seconde).

Une fois les étapes ci-dessus réalisées, placer la plaque à découper sur la surface de découpe et mettre en place les joints de serrages.

 $\triangle$  Faire attention à ce que les joints ne soient pas dans la trajectoire de la buse.

Ensuite régler la hauteur de la buse à 2 mm au-dessus de la plaque à découper. A l'aide de l'étalon ProtoMAX ou d'une autre plaque qui serait de 2 mm d'épaisseur par exemple.

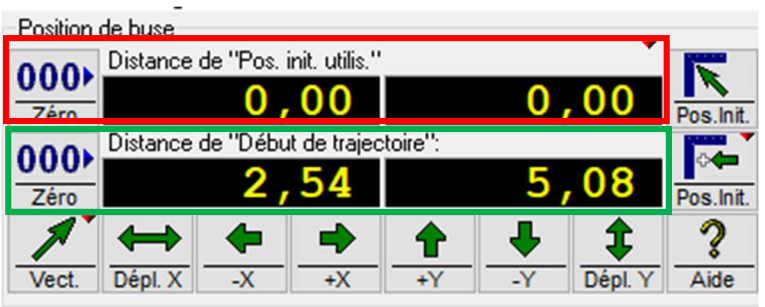

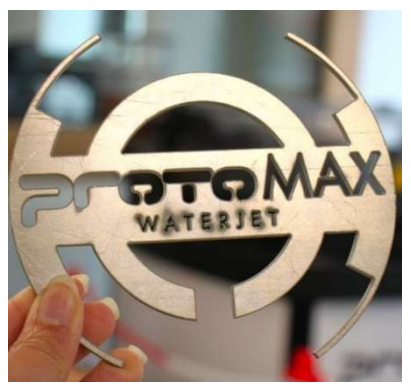

Déplacer la buse pour la placer au bon endroit : la première ligne

(cadre rouge) correspond au zéro absolu de la machine. NE JAMAIS LA MODIFIER

La deuxième ligne (cadre vert) représente le zéro relatif et correspond à la position initiale où la trajectoire de la découpe commence.

Exemple : Dans l'exemple ci-dessus, la trajectoire débute le coin inférieur gauche donc on place la buse (« début de trajectoire ») dans le coin inférieur gauche de la surface de découpe.

Après cela, il faut retourner la protection autour de la buse en jaune puis fermer le capot.

On peut alors ouvrir le fichier configuré précédemment (Fichier/ouvrir), il ne faut pas oublier de paramétrer l'épaisseur de la plaque ainsi que le matériau à découper.

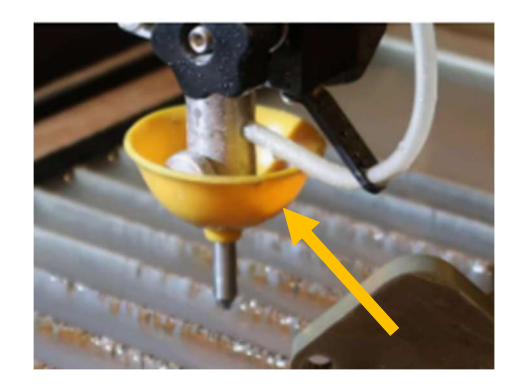

On peut alors lancer la découpe.

FAIRE ATTENTION AU NIVEAU D'ABRAFIF DANS LE RESERVOIR. Ne pas hésiter à en remettre si le niveau semble bas.

Une fois la découpe achevée, desserrer les joints de serrage puis enlever la plaque et les pièces découpées (ne pas hésiter à laver les pièces à l'aide du pistolet à eau pour éliminer le sable abrasif) Puis replacer la buse entre deux pâles et refaire une purge pour enlever le sable de la buse et du tuyau, et enfin débrancher le tuyau provenant du réservoir d'abrasif.

> En espérant que ces informations vous ont été utiles Yeogeuch RANGANATHAN (EISE) Benito ALONSO (ROB)